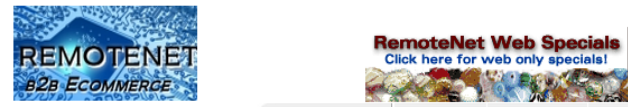

## *How to print your ScanConnect Labels*

ţ,

Step 1. – Login to our Website:

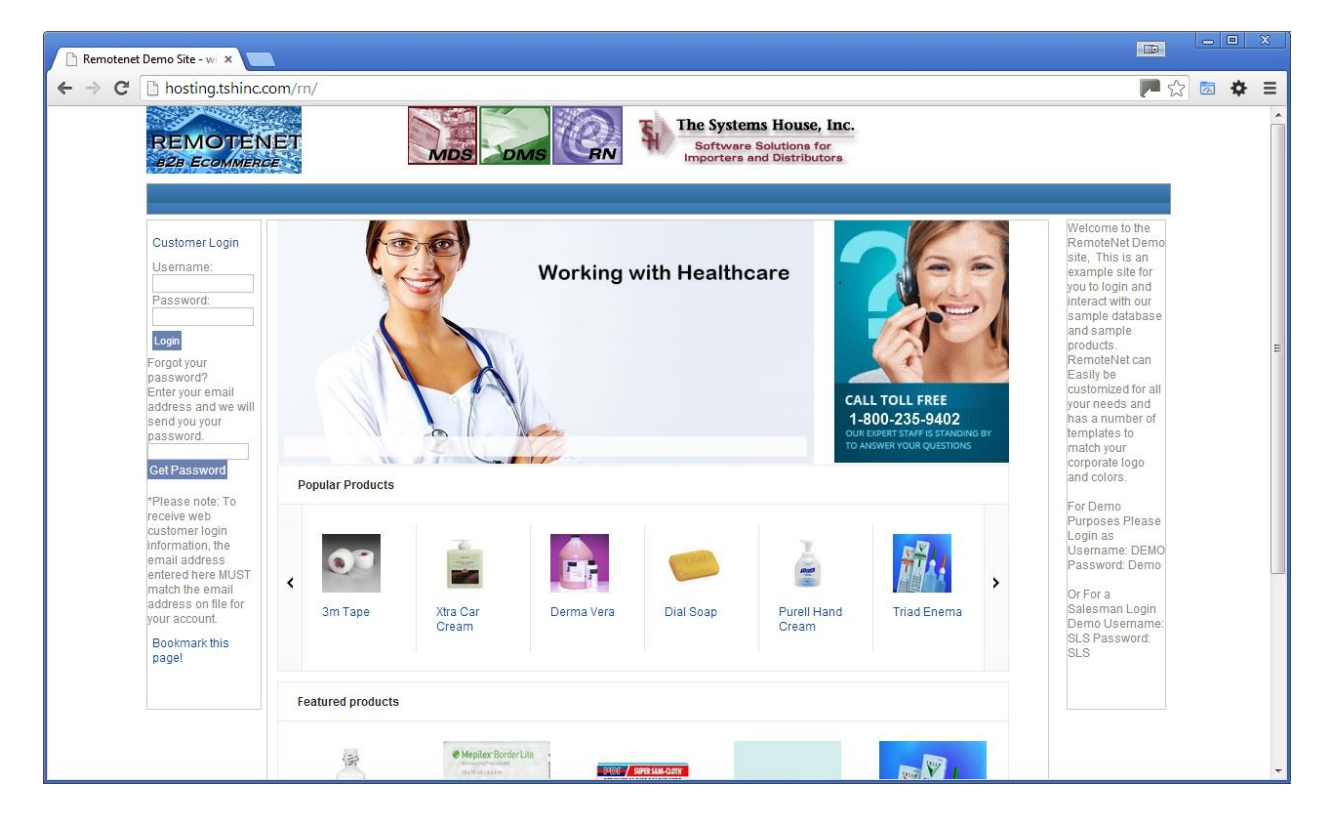

Step 2. – Click on an order to resume it or enter a new order

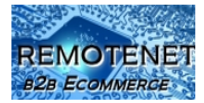

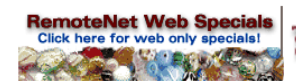

| n Orders On Hold 6.2<br>$\times$        |                                                    |                                                                                                    |                                                                                               |                      |                             | $\bigcup$ $\bigcup$ $\bigcup$ X<br>1回                                                 |  |  |
|-----------------------------------------|----------------------------------------------------|----------------------------------------------------------------------------------------------------|-----------------------------------------------------------------------------------------------|----------------------|-----------------------------|---------------------------------------------------------------------------------------|--|--|
|                                         | hosting.tshinc.com/cqi-bin/olecqi.exe/loqin012B    |                                                                                                    |                                                                                               |                      |                             |                                                                                       |  |  |
|                                         |                                                    |                                                                                                    |                                                                                               |                      |                             | Welcome DAVID   Order: 003292 \$0.00   Checkout   View Order   Log out - Any issues ? |  |  |
| <b>REMOTENE</b><br><b>B2B ECOMMERCE</b> | VIDS                                               | <b>DMS</b>                                                                                                 | The Systems House, Inc.<br><b>Software Solutions for</b><br><b>Importers and Distributors</b> |                      |                             |                                                                                       |  |  |
|                                         | Place an Order                                     | Help/Blog<br>Inquiries<br>Admin                                                                            | <b>Contact Us</b>                                                                             | Home                 | <b>Search</b>               |                                                                                       |  |  |
| Order by Category                       | Sort By: Web Order#                                | $\overline{\bullet}$ 60<br>Items per page: $25 - 60$                                                       |                                                                                               |                      |                             | Shortcuts + $\vert$ -                                                                 |  |  |
|                                         |                                                    |                                                                                                    | You are logged in as UMC MEDICAL<br>Your customer number is: UMC                              |                      |                             | Our Specials +   -                                                                    |  |  |
| <b>BATH ACCESSORIES</b>                 |                                                    | You have 0 item(s) in your Shopping Cart                                                                   |                                                                                               |                      |                             |                                                                                       |  |  |
| <b>Bandages</b>                         |                                                    | Click Here to Place a New Order With the items in your cart                                                |                                                                                               |                      |                             | Current Order +   -                                                                   |  |  |
| <b>CARPET CLEANERS</b>                  |                                                    |                                                                                                    |                                                                                               |                      |                             |                                                                                       |  |  |
| Cats Eye/Optic Beads                    |                                                    | The Following orders are on hold.<br><b>Live Help</b>                                                      |                                                                                               |                      |                             |                                                                                       |  |  |
| <b>DESK DRAWER KEYS</b>                 |                                                    | Click on Resume to resume an older order and put your current cart on hold<br>Do you have questions?       |                                                                                               |                      |                             |                                                                                       |  |  |
| Kendall Healthcare Prods                |                                                    | or<br>Call us: 973-777-8050<br>Click on Combine to add the items in your cart to an existing order on hold |                                                                                               |                      |                             |                                                                                       |  |  |
| MEDICAL SPECIALTY                       |                                                    |                                                                                                    |                                                                                               |                      |                             | E-mail us : support@tshinc.com                                                        |  |  |
| <b>MEDICAL SUPPLIES</b>                 | <b>120 Items</b>                                   | 5 Pages                                                                                                    |                                                                                               |                      | Previous 1 2 3 4 5 Next     | <b>Live Help</b>                                                                      |  |  |
| <b>NARCOTICS</b>                        |                                                    |                                                                                                    | Order                                                                                         |                      |                             | Operator Offline                                                                      |  |  |
| <b>NON-PRESCRIPTION DRUGS</b>           | Web Order#                                         | <b>Customer PO</b>                                                                                         | Date                                                                                          | <b>Order Amt</b>     | <b>Status</b>               |                                                                                       |  |  |
| OFFICE FURNITURE SET                    | Resume   Combine 003279                            |                                                                                                    | 12/17/13                                                                                      | \$61,190.70          | On-Hold                     |                                                                                       |  |  |
| <b>OFFICE SUPPLIES</b>                  | Resume   Combine 003262                            |                                                                                                    | 12/06/13                                                                                      | \$60,60              | InProcess                   |                                                                                       |  |  |
| <b>PLASTIC DESK DRAWERS</b>             | Resume   Combine 003243                            |                                                                                                    | 12/04/13                                                                                      | \$9,252.00           | On-Hold                     |                                                                                       |  |  |
| <b>PLASTIC DESK SIDES</b>               | Resume   Combine 003240<br>Resume   Combine 003205 |                                                                                                    | 12/02/13<br>11/21/13                                                                          | \$80.00<br>\$154.41  | <b>InProcess</b><br>On-Hold |                                                                                       |  |  |
| <b>PLASTIC DESK TOPS</b>                | Resume   Combine 003195                            | None                                                                                                    | 11/20/13                                                                                      | \$47.00              | <b>InProcess</b>            |                                                                                       |  |  |
| <b>PLASTIC DESKS</b>                    | Resume   Combine 003197                            |                                                                                                    | 11/20/13                                                                                      | \$959.03             | <b>InProcess</b>            |                                                                                       |  |  |
|                                         | Resume   Combine 003186                            | None                                                                                                    | 11/18/13                                                                                      | \$203.30             | <b>InProcess</b>            |                                                                                       |  |  |
| <b>PRESCRIPTION DRUGS</b>               | Resume   Combine 003191                            |                                                                                                    | 11/18/13                                                                                      | \$40.00              | <b>InProcess</b>            |                                                                                       |  |  |
| RN MEDICAL SUPPLIES                     | Resume   Combine 003182                            |                                                                                                    | 11/15/13                                                                                      | \$155.00             | InProcess                   |                                                                                       |  |  |
| ROOM DEODORIZERS                        | Resume   Combine 003169<br>Resume   Combine 003155 | None                                                                                                    | 11/13/13<br>11/12/13                                                                          | \$1,915.60<br>\$0.98 | <b>InProcess</b><br>On-Hold |                                                                                       |  |  |
| <b>SERIAL CODED ITEMS</b>               |                                                    |                                                                                                    | m.                                                                                            |                      |                             |                                                                                       |  |  |

Step 3. – Click on the label image on the current order page

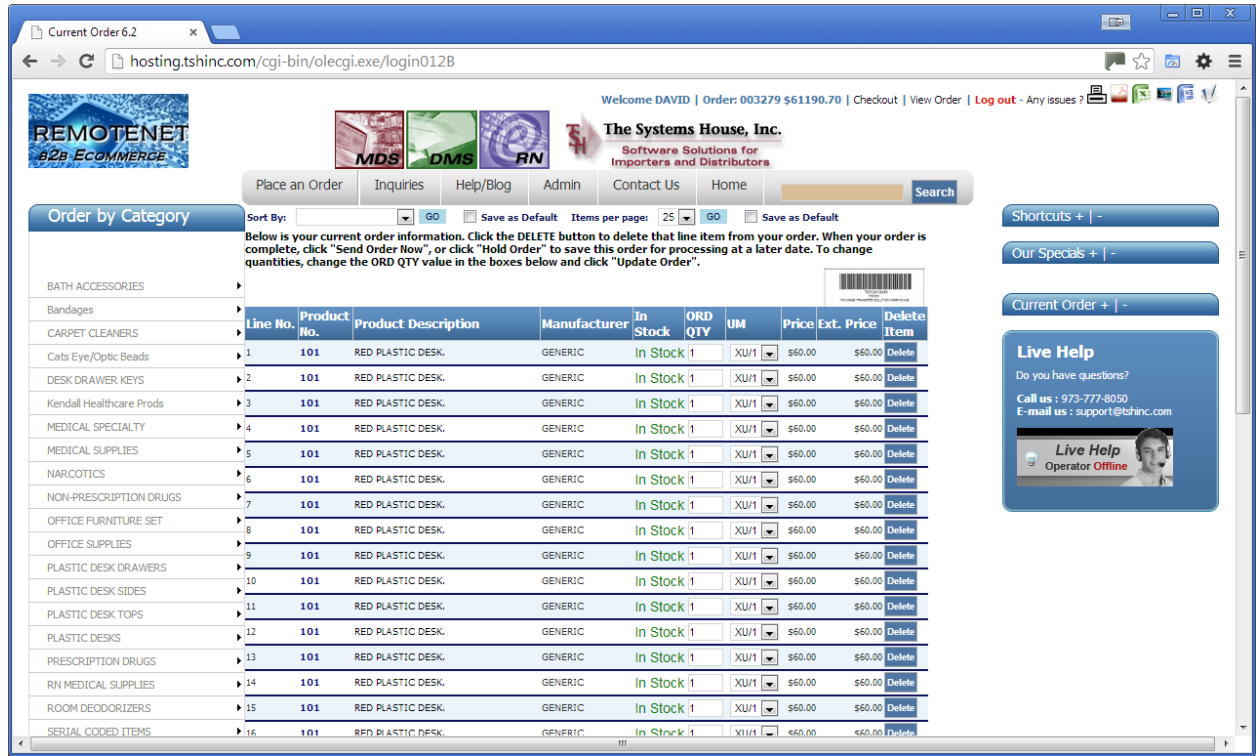

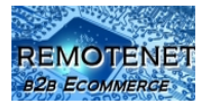

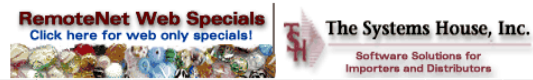

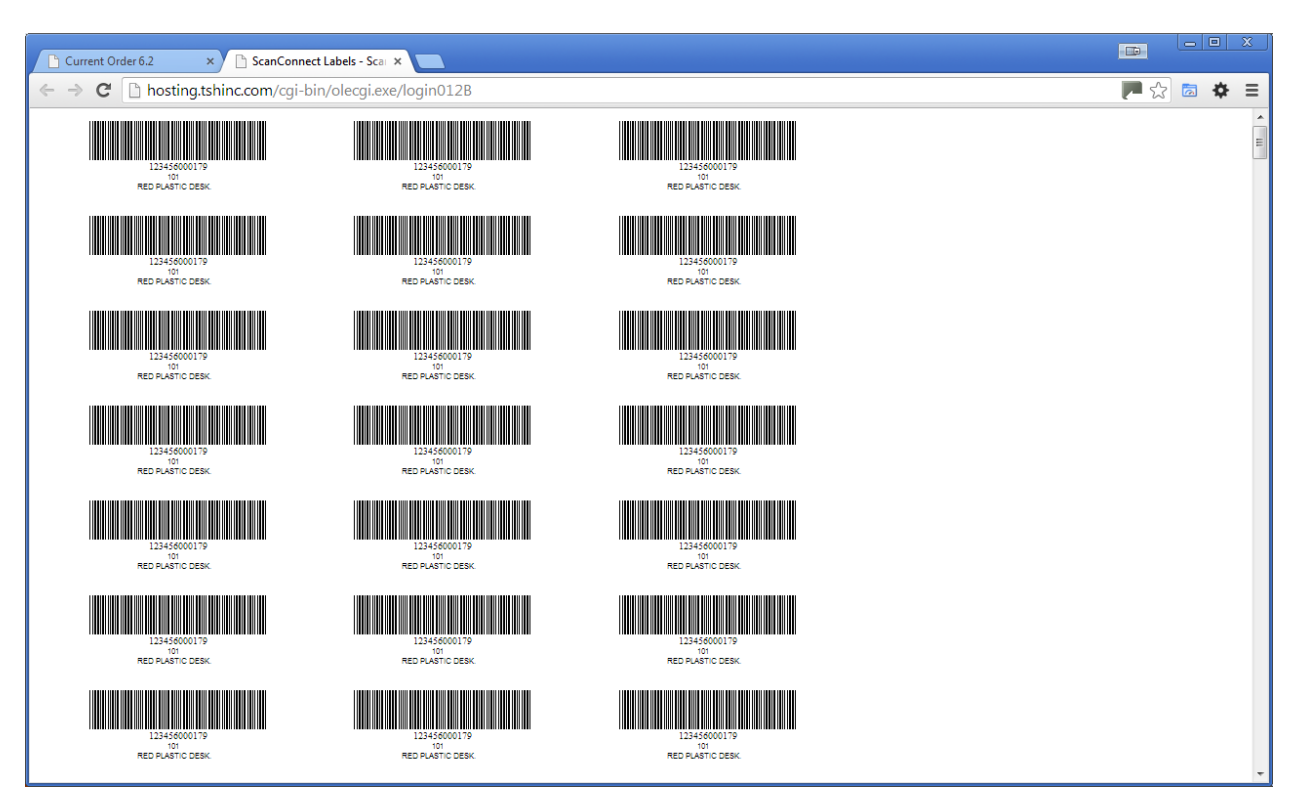

Step 4. – Review your Labels (they will pop up in a new window)

Step 5. – Update your margins and print your labels (hint: Control-P will bring up the print dialog on windows) – you will need to change to custom margins – choose 0.50 (1/2 inch) for the top margin and 0 for the left, right and bottom margins.

Welcome DAVID | Order: 003291 \$0.00 | Checkout | View Order | Log out - Any issues ?

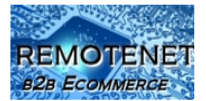

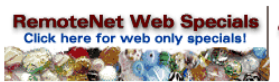

The Systems House, Inc. **Software Solutions for**<br>Importers and Distributors

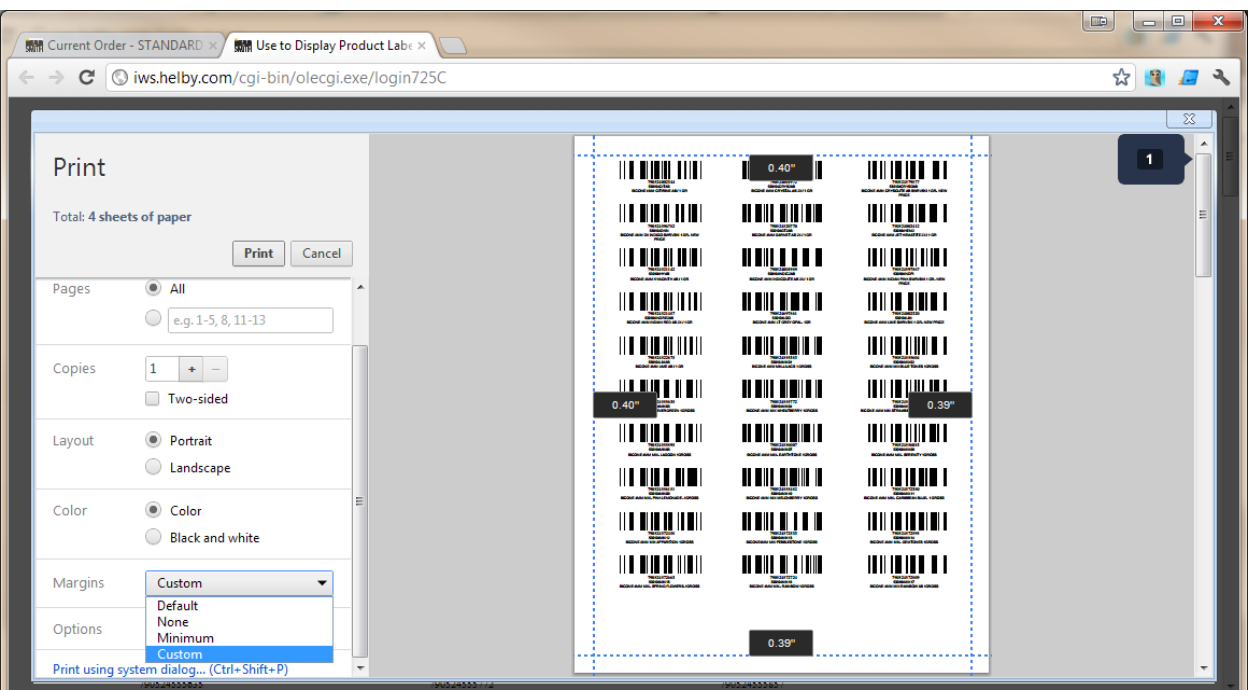

Step 6. – Load your labels (AVERY 5160 or compatible formats) into your printer and click print

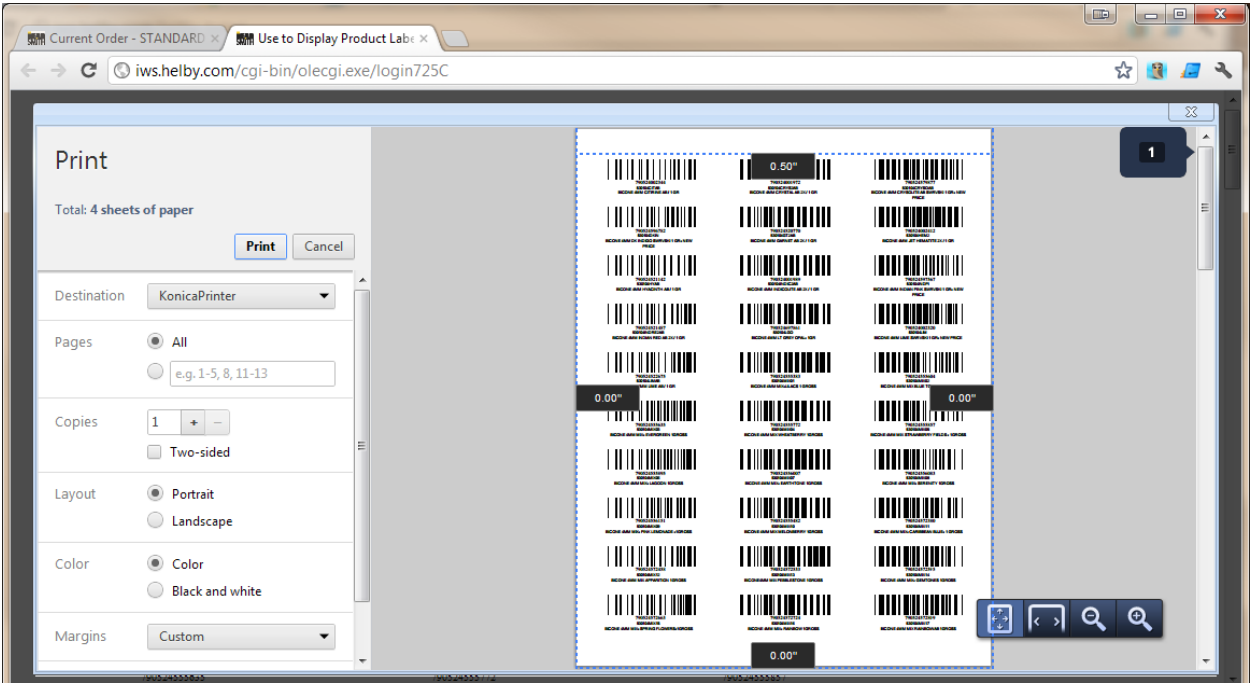

If you are using Internet Explorer – you will need to use the page setup option to adjust your margins

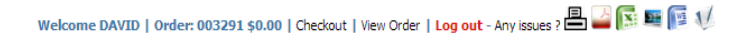

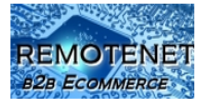

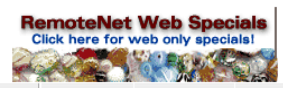

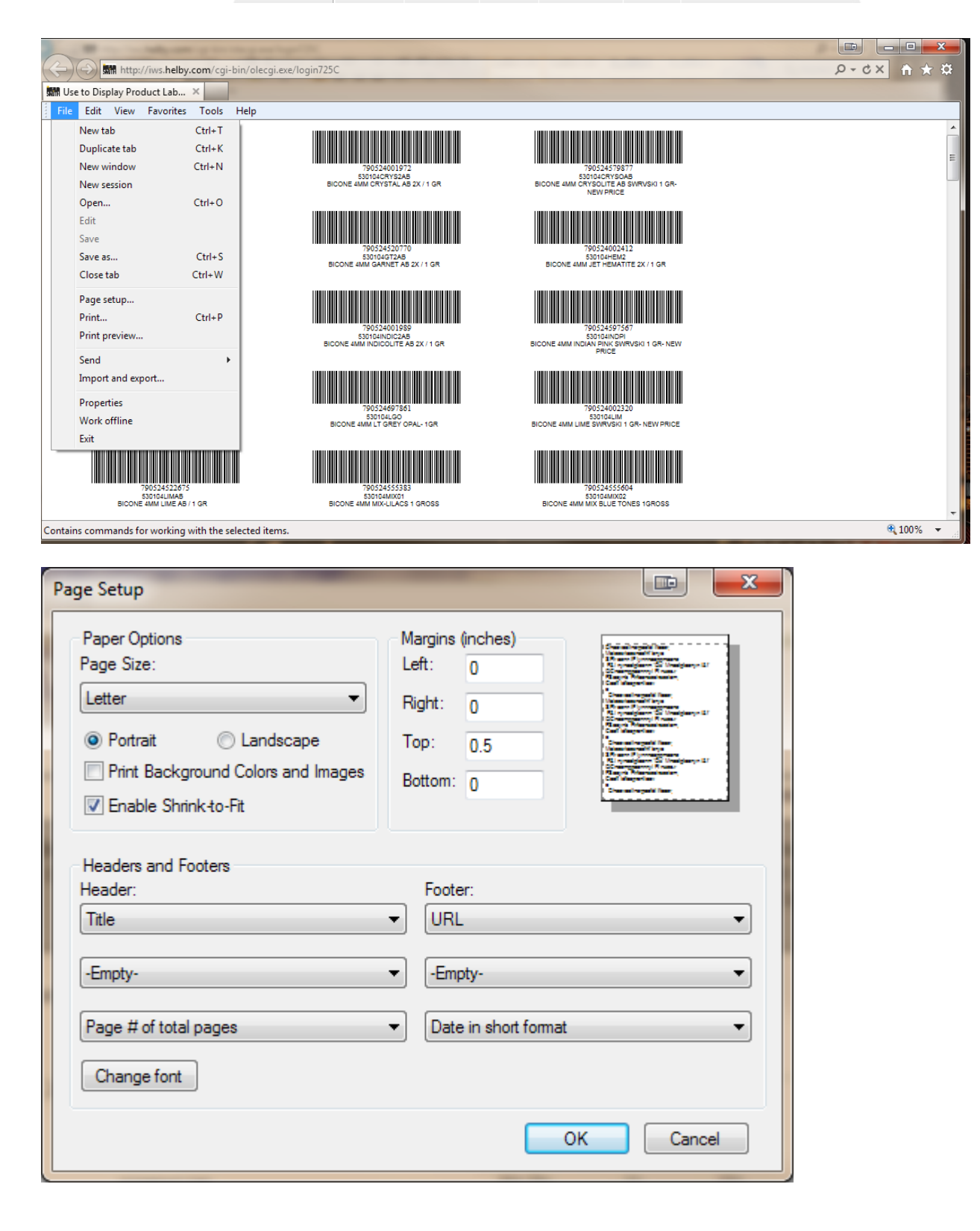

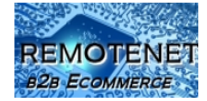

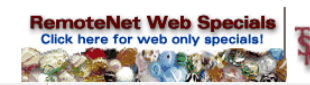

In Firefox you will need to use the page setup as well – and adjust the second tab

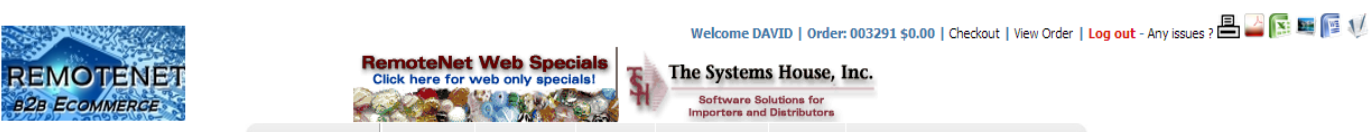

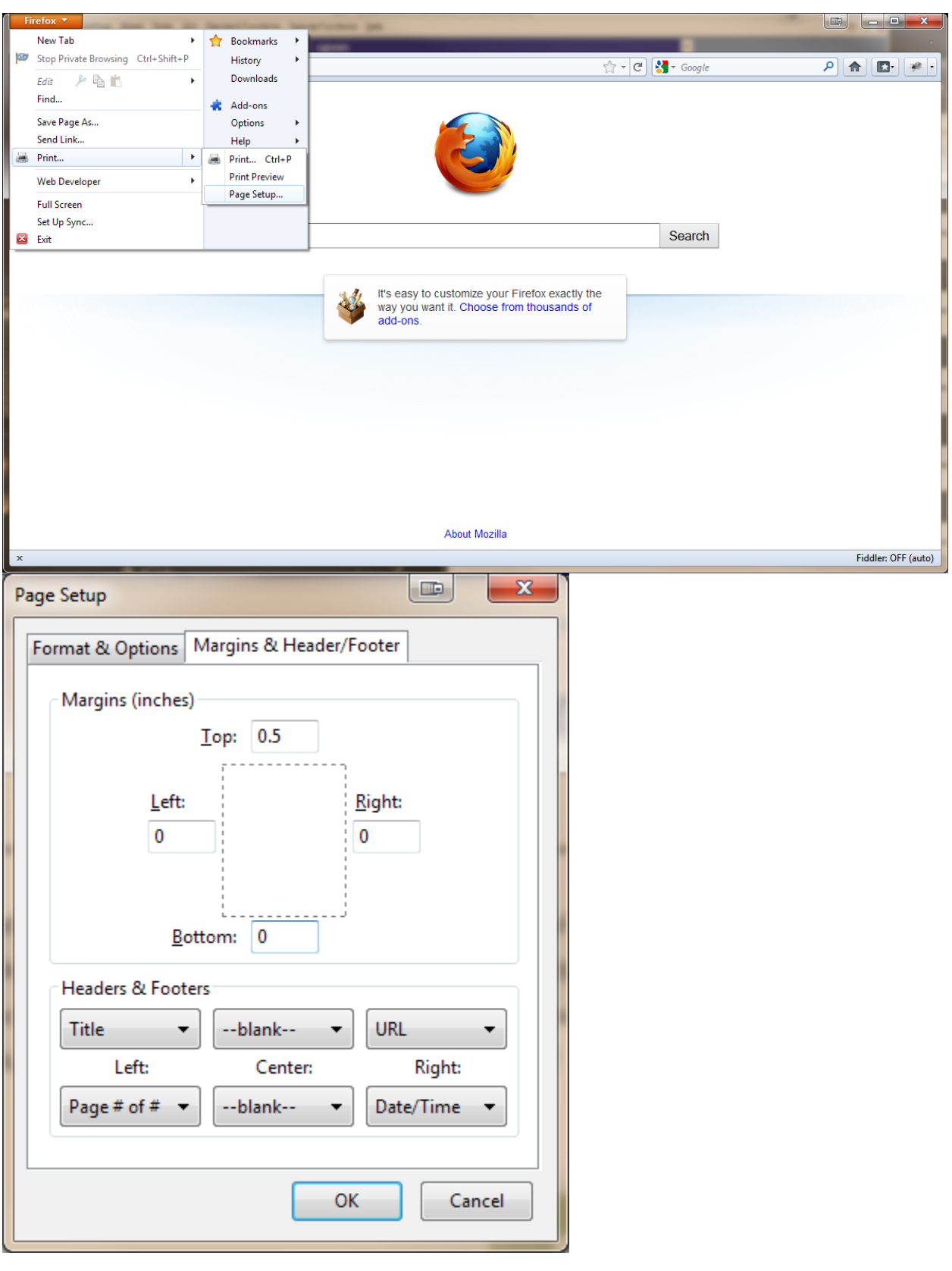

Other Places you can print labels as well

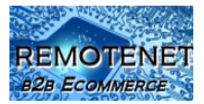

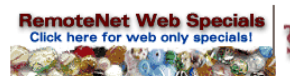

## 1. Any of your Templates/Purchasing History

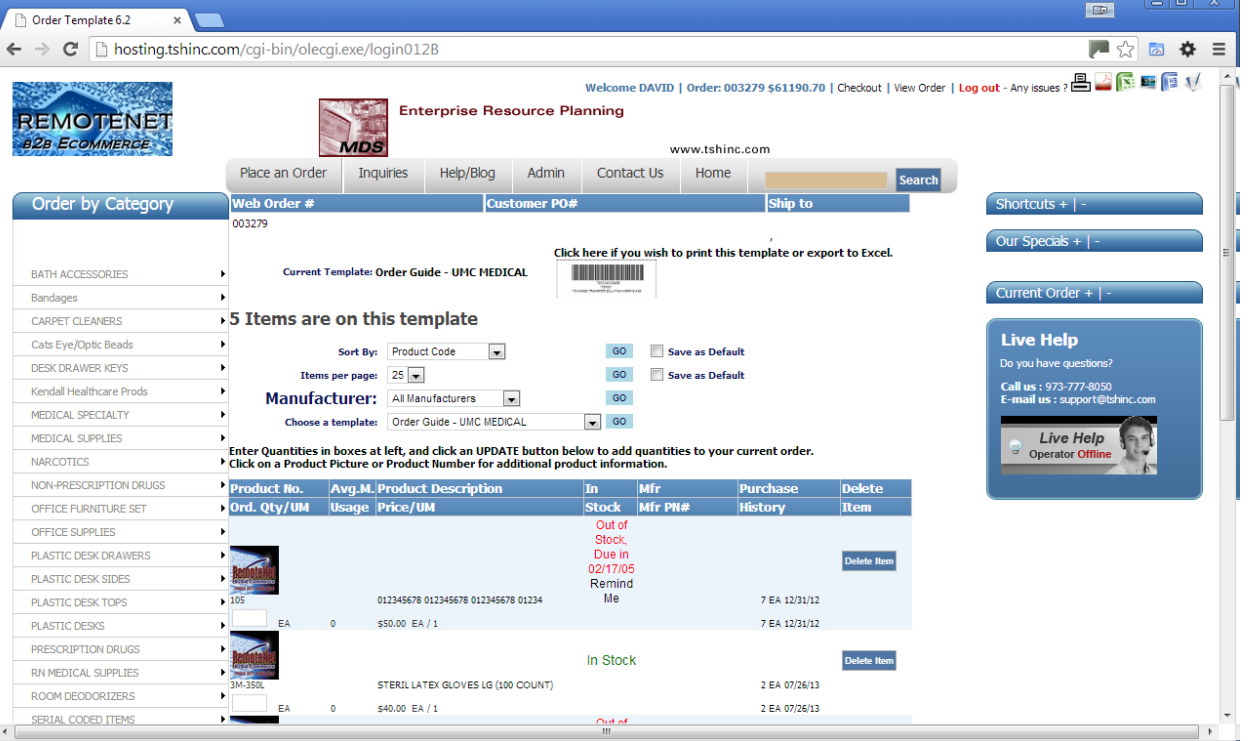

## 2. Your Order History

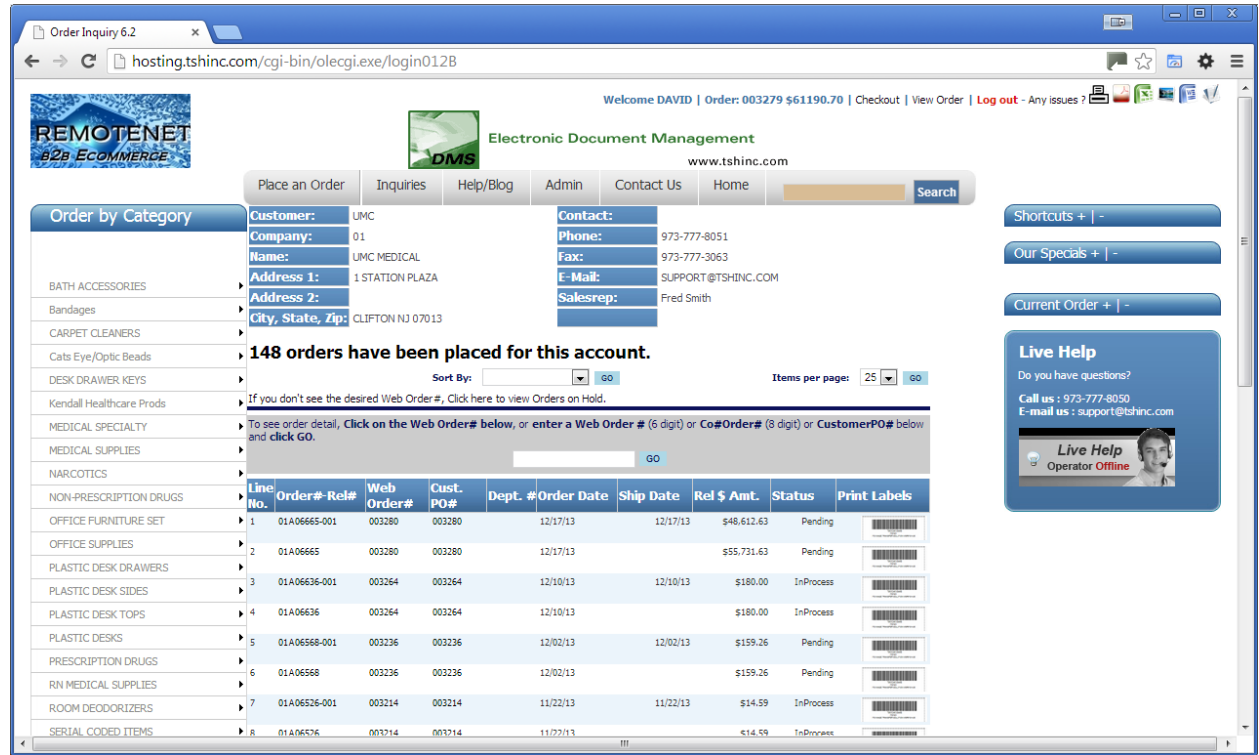

3. Your barcode Reorder Guide

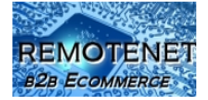

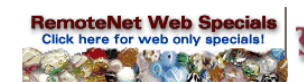

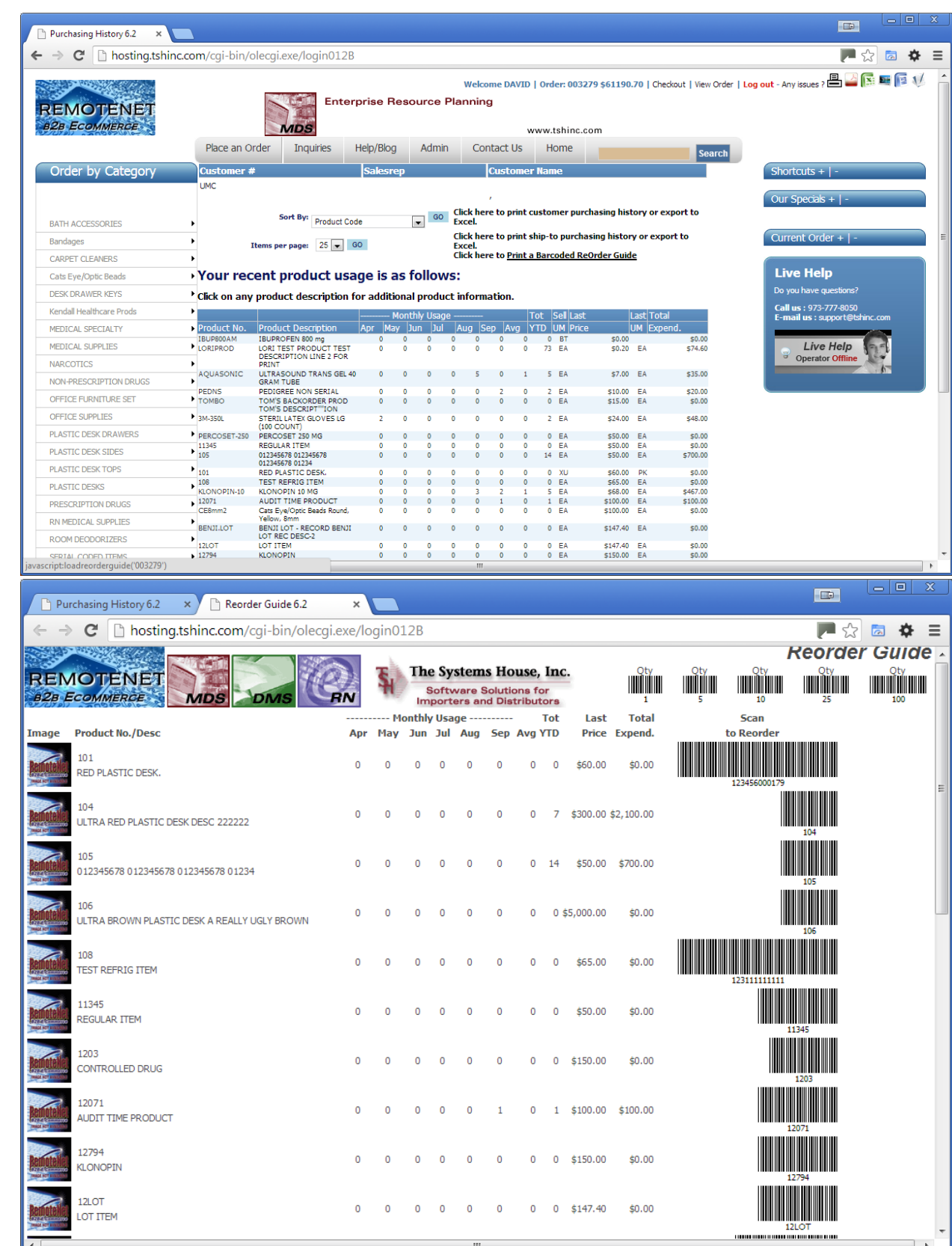

5.

4.

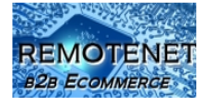

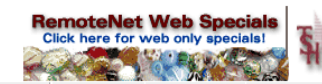